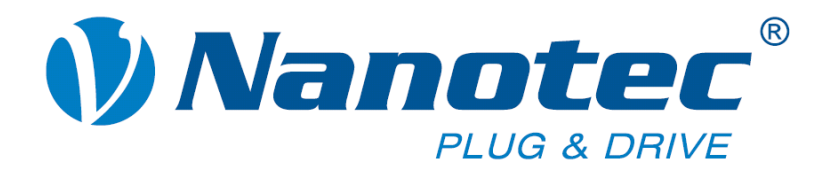

# **Technical Manual**

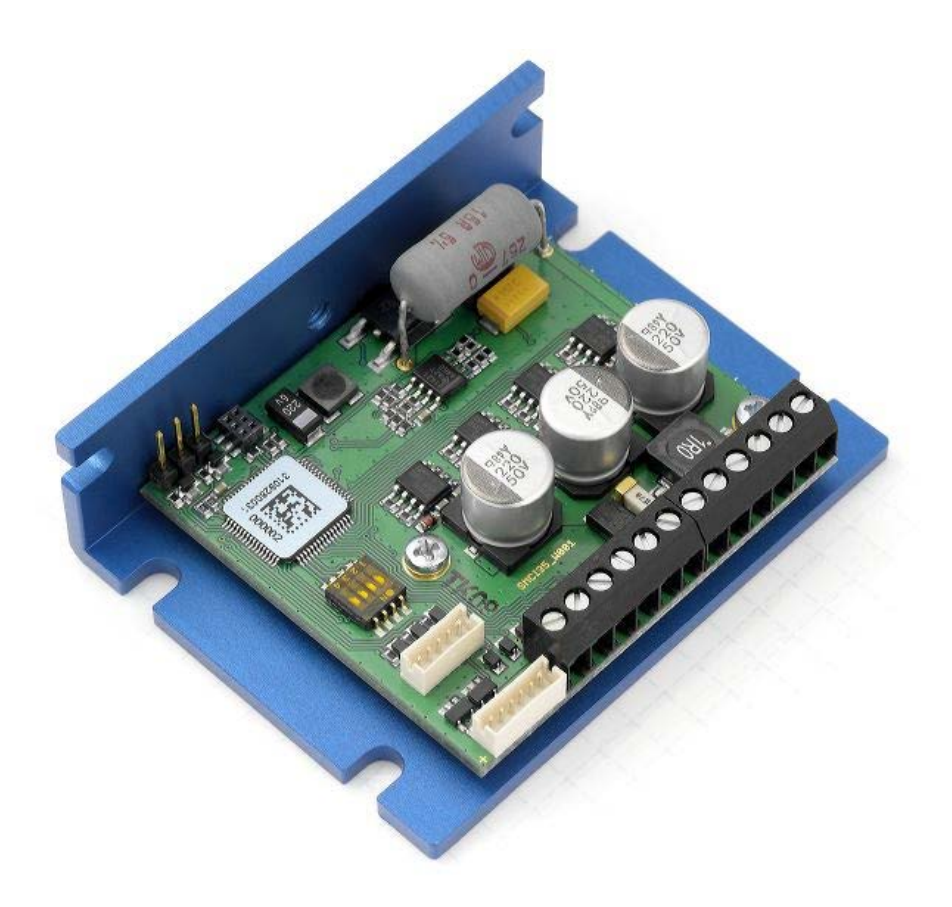

# **Controller for stepper and BLDC motors SMCI35**

**NANOTEC ELECTRONIC GmbH & Co. KG Kapellenstraße 6 D-85622 Feldkirchen b. Munich, Germany**

**Tel. +49 (0)89-900 686-0 Fax +49 (0)89-900 686-50 [info@nanotec.com](mailto:info@nanotec.de)**

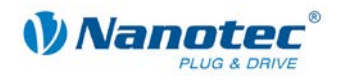

# <span id="page-1-0"></span>**Editorial**

 2013 **Nanotec® Electronic GmbH & Co. KG** Kapellenstraße 6 D-85622 Feldkirchen b. Munich, Germany

Tel.: +49 (0)89-900 686-0<br>Fax: +49 (0)89-900 686-50 Fax: +49 (0)89-900 686-50

Internet: www.nanotec.com

All rights reserved!

MS-Windows 2000/XP/Vista are registered trademarks of Microsoft Corporation.

# **Translation of original handbook**

## **Version/Change overview**

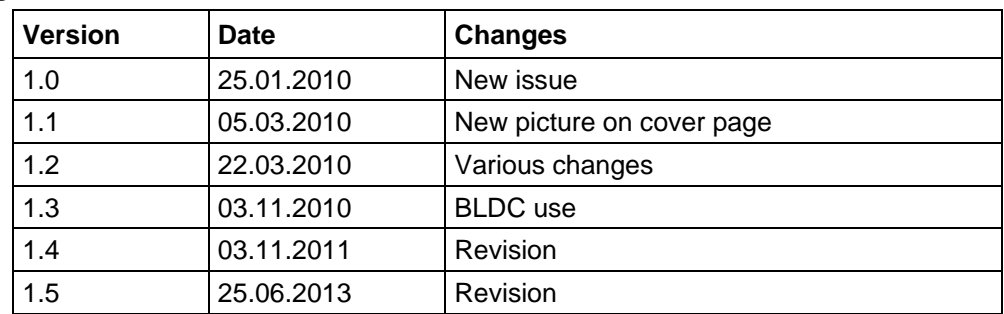

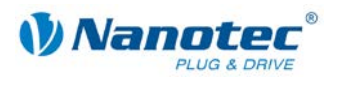

# <span id="page-2-0"></span>**About this manual**

## **Target group**

This technical manual is aimed at designers and developers who need to operate a Nanotec<sup>®</sup> motor without much experience in stepper motor technology.

# **Important information**

This technical manual must be carefully read before installing and commissioning the controller.

Nanotec<sup>®</sup> reserves the right to make technical alterations and further develop hardware and software in the interests of its customers to improve the function of this product without prior notice.

This manual was created with due care. It is exclusively intended as a technical description of the product and as commissioning instructions. The warranty is exclusively for repair or replacement of defective equipment, according to our general terms and conditions; liability for subsequent damage or errors is excluded. Applicable standards and regulations must be complied with during installation of the device.

For criticisms, proposals and suggestions for improvement, please contact the above address or send an email to: [info@nanotec.com](mailto:info@nanotec.de)

## **Additional manuals**

Please also note the following manuals from Nanotec:

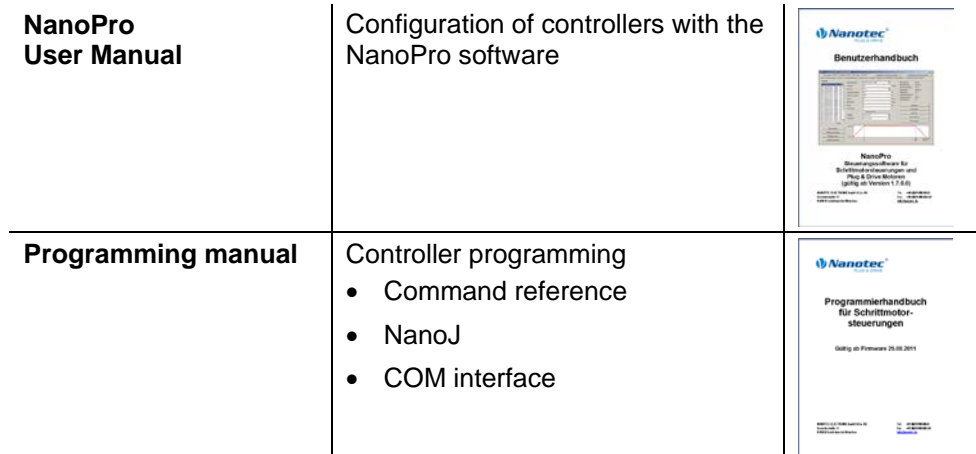

The manuals are available for download at [www.nanotec.com.](http://www.nanotec.de/)

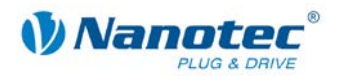

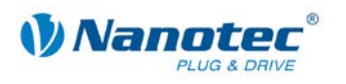

# <span id="page-4-0"></span>**Contents**

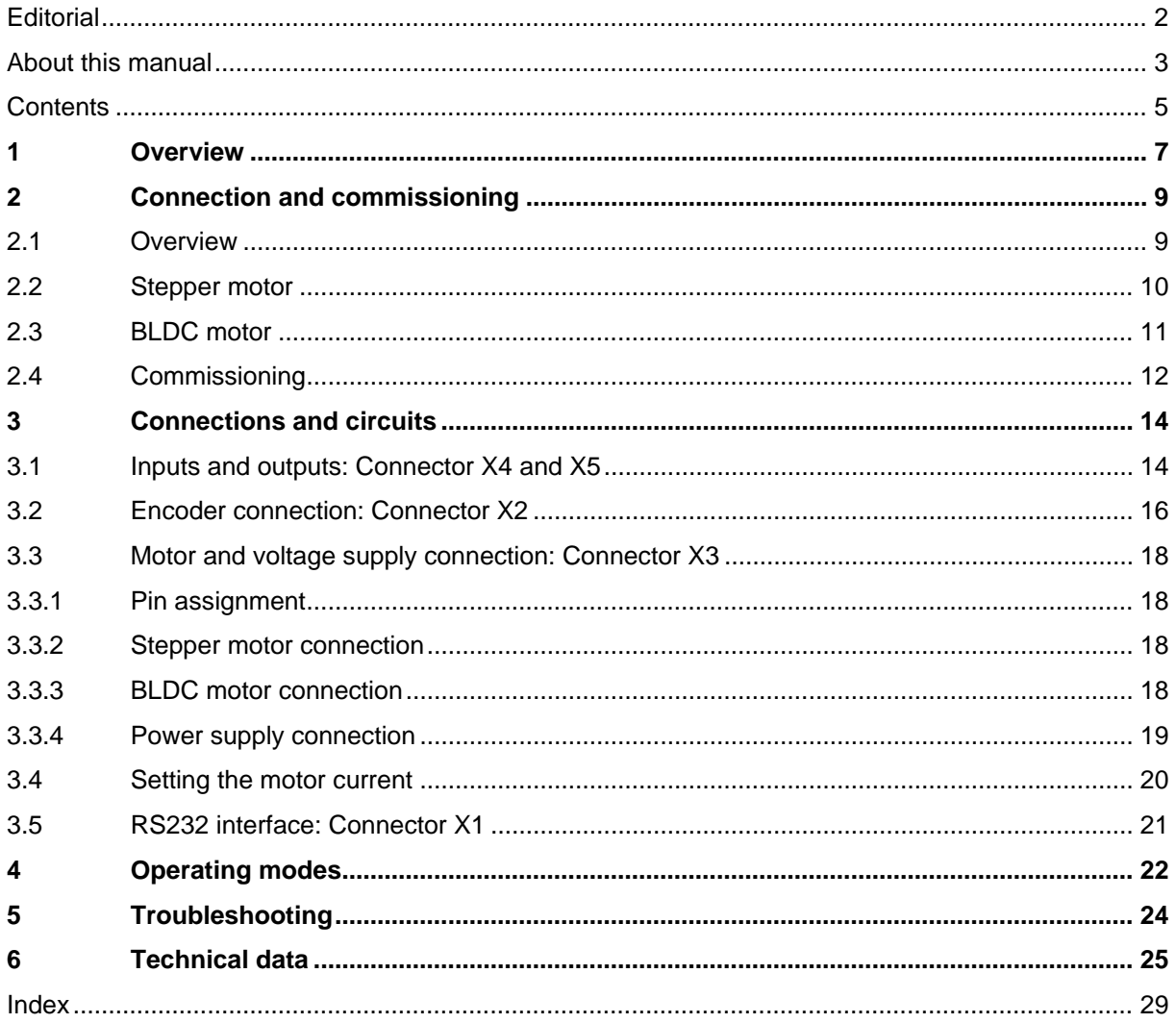

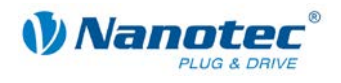

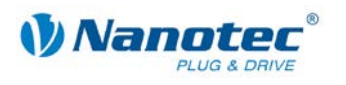

# **1 Overview**

#### <span id="page-6-0"></span>**Introduction**

Motor controller SMCI35 is an extremely compact and cost-effective constant current power output stage with integrated closed loop current control.

Due to the great capacity and functions available, it offers designers and developers a rapid and simple method of resolving numerous drive requirements with less programming effort.

It is used for controlling standard stepper motors (including with attached encoders) or motors with an integrated encoder. BLDC motors are also supported.

The SMCI35 is ideal for device installation due to its open, economical design and TTL signal level (5 V). For machine integration, we recommend the closed controllers SMCI33 and SMCI47-S-2, which can also process 24 V signals and are built on the same software basis.

## **SMCI35 functions**

The SMCI35 controller contains the following functions:

- 12-48 V supply voltage, max. 6 A eff. phase current
- Microstep -1/1 1/64 final output stage (step resolution of up to  $0.014^\circ$  in motors with a step angle of 0.9° in 1/64 step mode)
- Closed loop current control (sinusoidal commutation via the encoder)
- Sinus commutation for BLDC motors with hall sensors for better running smoothness and higher speed ranges
- Microstep emulation in full step operation for smoother running
- Powerful DSP microprocessor for flexible I/O
- Sequence programs with NanoJ
- Easy programming with the NanoPro Windows software

# **Closed**Loop

Closed loop current control (sinusoidal commutation via the encoder):

In contrast to conventional controllers where only the motor is actuated or the position adjusted via the encoder, sinusoidal commutation controls the stator magnetic field via the rotary encoder as in a servomotor. The stepper motor acts in this operating mode as nothing more than a high pole servomotor, i.e. the classic stepper motor noises and resonances vanish. As the current is controlled, the motor can no longer lose any steps up to its maximum torque.

If the controller recognizes that the rotor is falling behind the stator field due to overload, adjustments are made with optimal field angle and increased current. In the opposite case, i.e. if the rotor is running forward due to the torque, the current is automatically reduced so that current consumption and heat development in the motor and controller are much lower compared to normal controlled operation.

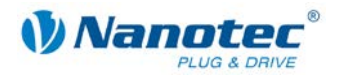

# dsp**Drive**<sup>®</sup>

With dspDrive<sup>®</sup>, the motor current is controlled directly by a digital signal processor. Unlike conventional ICs, which resolve the winding current measurement and the target current value with only 6 or 8 bit, the new dspDrive<sup>®</sup> performs the entire control with a resolution of 12 bit. The parameters of the PI current controller can be adjusted to the motor and by the user as a function of the rpm.

This has the following application advantages:

- Very smooth, low-resonance operation with a sinusoidal current in the windings, even at low speeds.
- Very good step angle precision and synchronicity, even in open loop operation.
- BLDC motors can be controlled as well.

# $\bm{\mathsf{Nano}}_i$

The integrated programming language NanoJ, based on the Java standard, means complete application programs can be realized on the drivers that can be executed independently without a higher-order controller.

The programs can be created, compiled directly and written to the controller with the free NanoJEasy editor.

More detailed information can be found in the separate programming manual.

### **Presettings**

When the SMCI35 is delivered, it is preconfigured to clock direction mode. Connection to the PC is not necessary. The phase current can be set in 10% steps on a DIP switch (10% = 400 mA, max, 150% = 6 A).

The inputs for the clock, direction and enable signal are already preconfigured on the X4 connector.

The step mode can only be changed via software. Full step is preset. Microstep emulation, however, means extremely smooth running and very good performance of the stepper motor is already achieved in the full step.

## **Further settings**

The operating behavior of the motor can be set and optimized according to individual requirements by setting the motor-related parameters. The parameters can be set using the NanoPro software and significantly reduce commissioning time.

An RS232 (3.3 V) to USB converter is required for this (Nanotec item number: ZK-RS232-USB-3.3V).

More detailed information on this can be found in the separate NanoPro user manual.

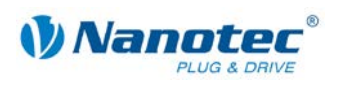

# **2 Connection and commissioning**

# <span id="page-8-1"></span><span id="page-8-0"></span>**2.1 Overview**

# **Plug connections**

The controller has the following connectors:

- X1: RS232 interface (3.3 V)
- X2: Encoder interface
- X3: Motor and power supply connection
- X4 and X5: Inputs and outputs

# **Configuration**

The following figure shows the configuration of the connectors on the printed circuit board.

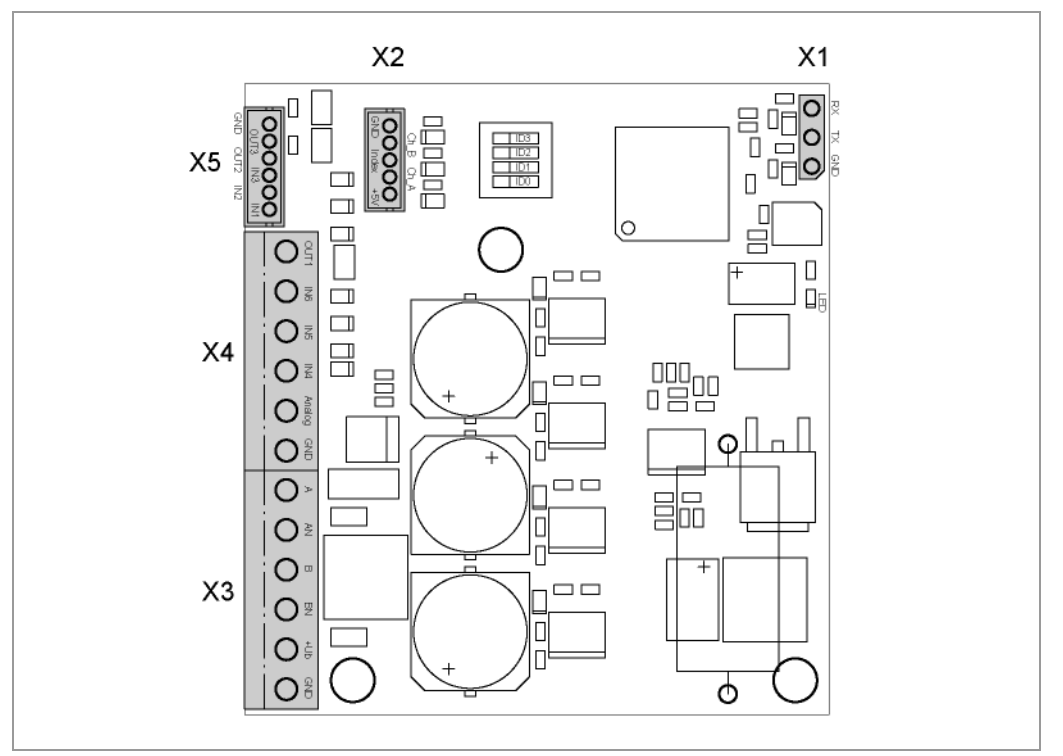

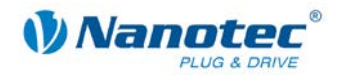

# <span id="page-9-0"></span>**2.2 Stepper motor**

# **Connection diagram**

To operate a stepper motor with the SMCI35, the wiring must be implemented according to the following connection diagram.

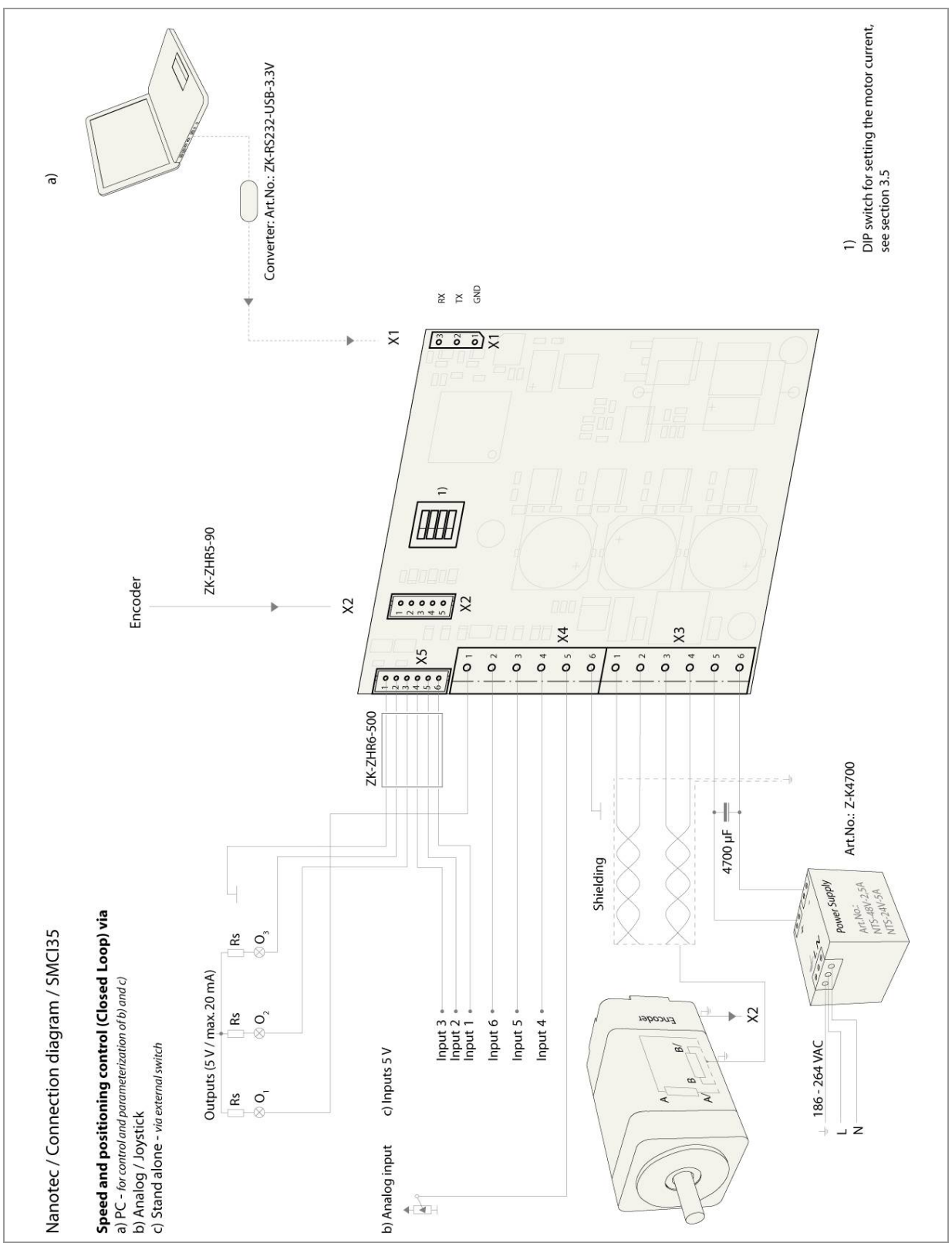

The pin configuration for the motor can be found on the motor data sheet, which can be downloaded from [www.nanotec.com.](http://www.nanotec.de/)

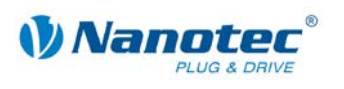

# <span id="page-10-0"></span>**2.3 BLDC motor**

# **Connection diagram**

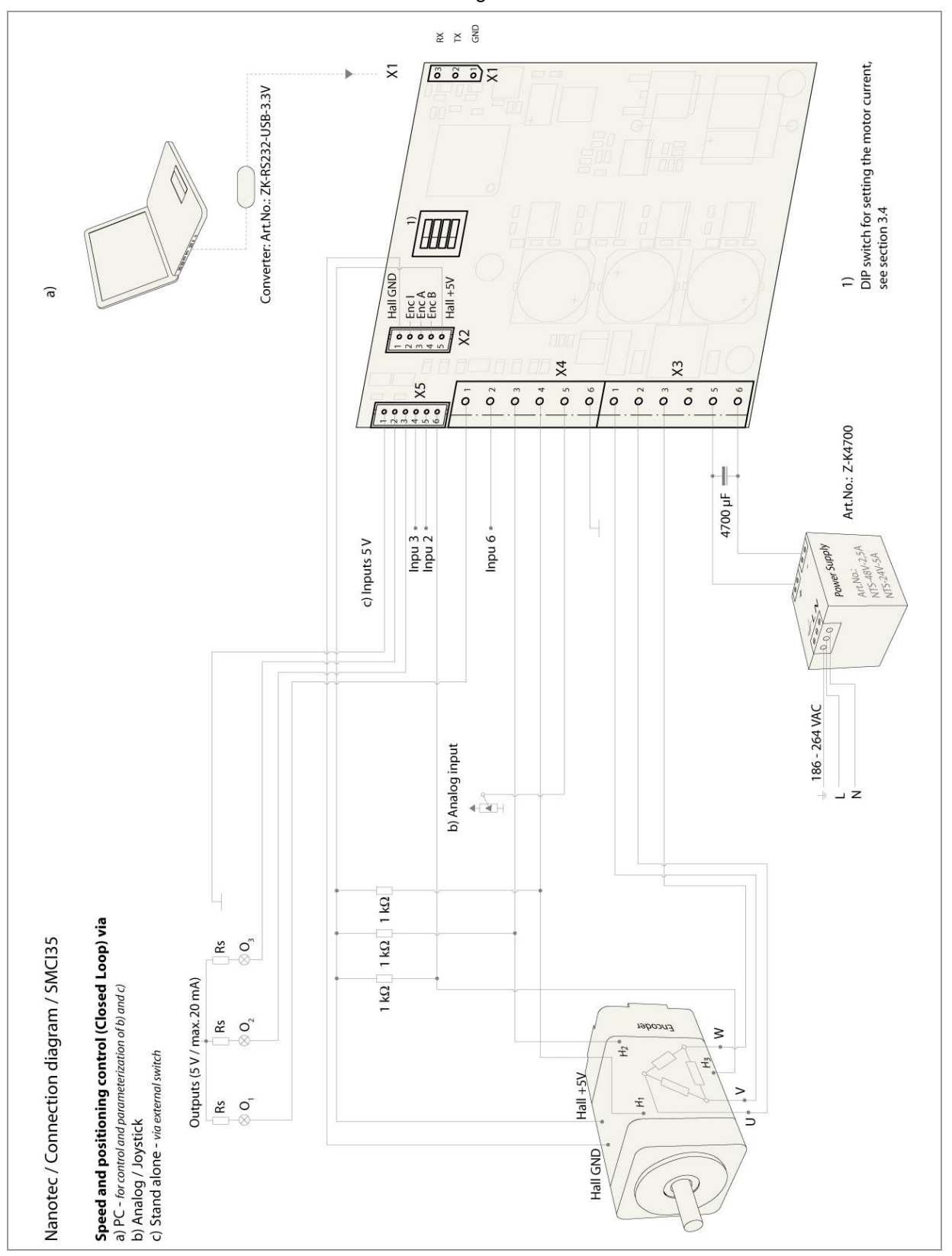

In order to operate a BLDC motor using the SMCI35, you must carry out the wiring in accordance with the connection diagram below.

The pin configuration for the motor can be found on the motor data sheet, which can be downloaded from [www.nanotec.com.](http://www.nanotec.de/)

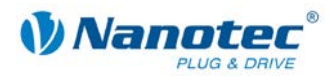

# <span id="page-11-0"></span>**2.4 Commissioning**

# **Operation with presettings**

The SMCI35 is delivered with the following presettings:

- Operating mode: Clock direction
- Stepper mode: Full step (with microstep emulation)
- Inputs on X4 connector (all 5 V):
	- $-$  Input 6 = clock signal
	- $-$  Input  $5 =$  direction signal
	- $-$  Input 4 = enable (low or open = disable)
- Phase current: 50% (current level)
- Phase current during idle: 25% (idle current)

The phase current is set on a DIP switch, see Section ["3.4](#page-19-0) [Setting the motor current"](#page-19-0).

For a controller in its delivered state, if you now apply clock signals to input 6, the connected motor will turn by one step with each clock signal (e.g. 1.8° mechanically for a standard stepper motor).

## **Configuration with NanoPro**

The following steps are only necessary if the controller is not to be operated in the preset clock direction mode or if a BLDC motor is to be connected.

This section describes the main first steps you need to take to be able to quickly begin working with the SMCI35 if you are using the NanoPro software from a PC. You will find more detailed information in the separate NanoPro manual.

If you want to work with a PLC or your own program later, you will find the necessary information in the separate programming manual.

Familiarize yourself with the SMCI35 controller and the corresponding NanoPro control software before you configure the controller for your application.

Proceed as follows:

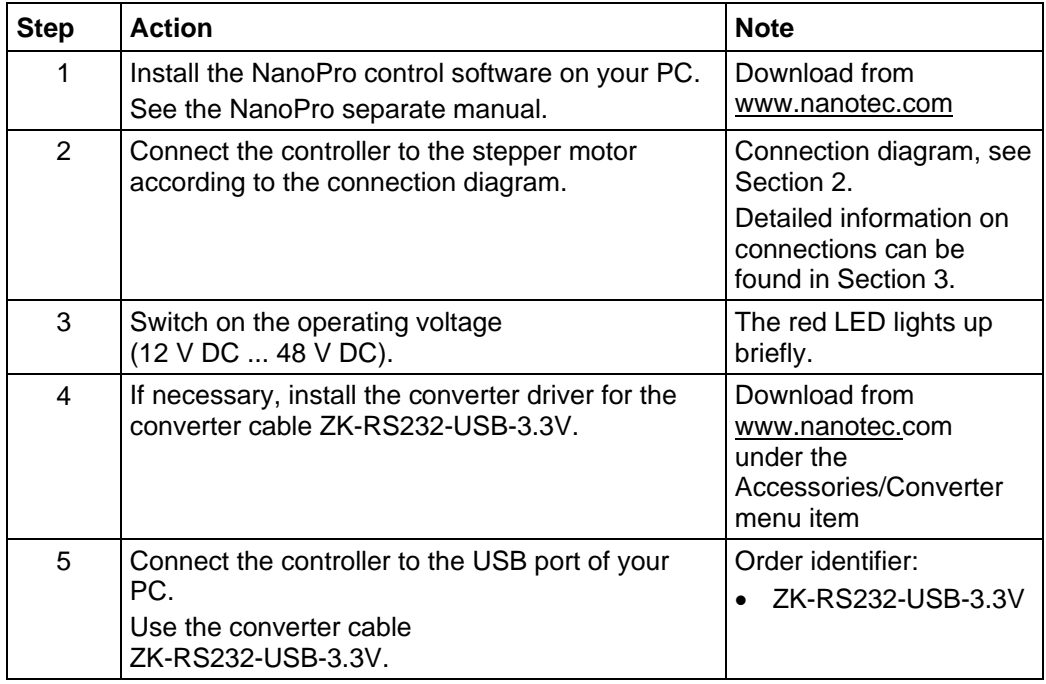

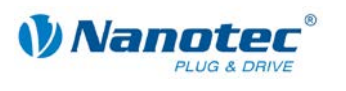

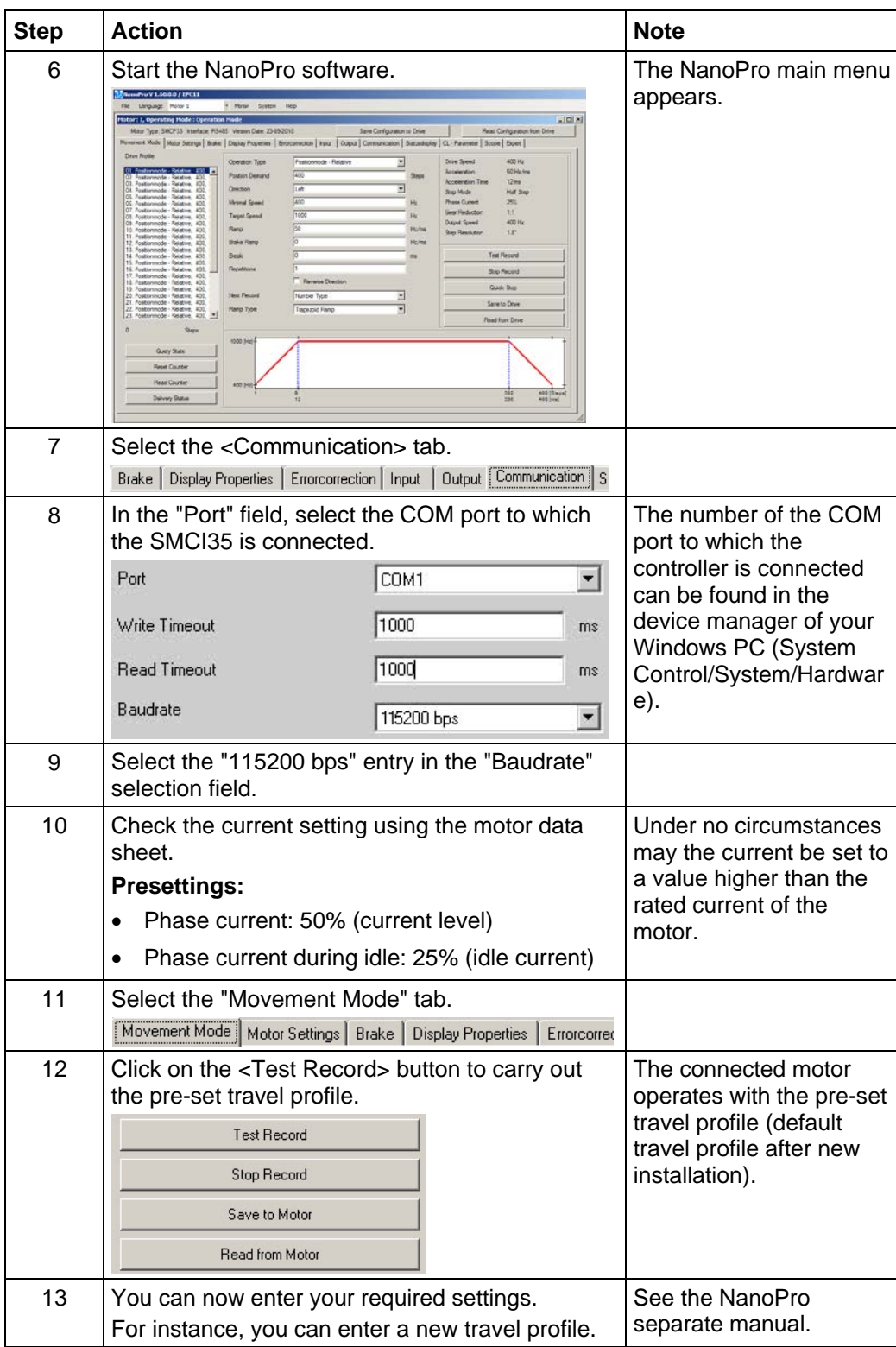

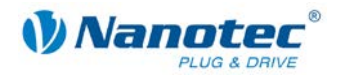

# **3 Connections and circuits**

# <span id="page-13-1"></span><span id="page-13-0"></span>**3.1 Inputs and outputs: Connector X4 and X5**

## **Introduction**

An overview of the assignments can be found in the connection diagram in Section [2.](#page-8-0) This section looks in detail at the assignments, functions and circuits of connectors X4 and X5.

# **Pin assignment X4**

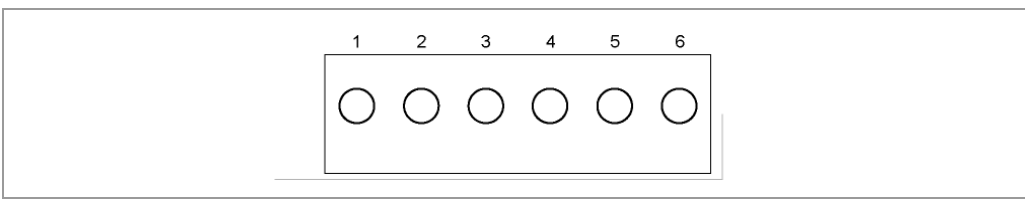

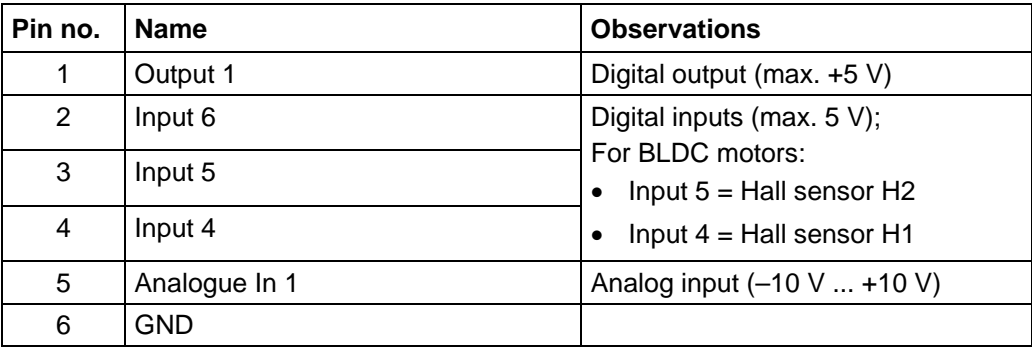

#### **Pin assignment X5**

The X5 connector is a JST-ZHR6 connector. Matching connection cable: ZK-ZHR6-500 (length 500 mm, single-conductor).

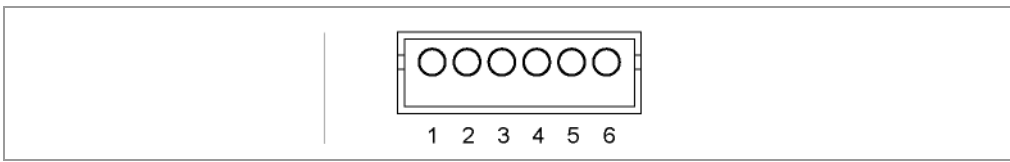

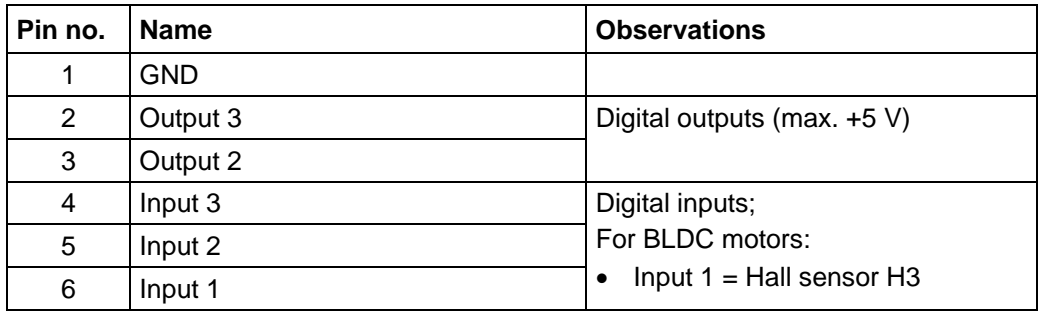

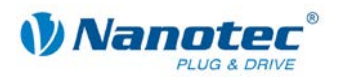

## **Function of the inputs**

All digital inputs – with the exception of the "Clock" input in the clock directional mode – can be freely programmed using the NanoPro software (e.g. as a limit position switch, enable, etc.) and can be used for sequential control with NanoJ.

All inputs can be configured for "active-high" (PNP) or "active-low" (NPN) with NanoPro.

# **Signal states at the outputs**

The following table shows the possible signal states at the outputs 1 to 3:

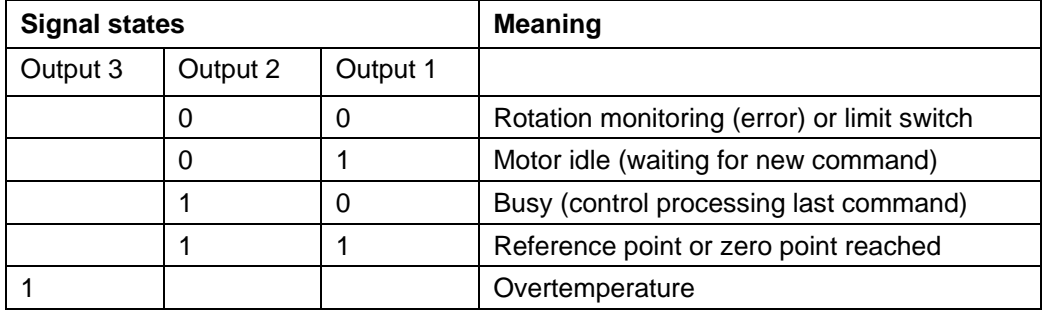

The outputs can be freely programmed using the NanoPro software.

## **Note**:

Output 3 is also used to display errors and when switching on the controller.

## **Input circuits**

# **Note:**

The voltage must not exceed 5 V. It should drop below 2 V for safe switching off and be at least 4.5 V for safe switching on.

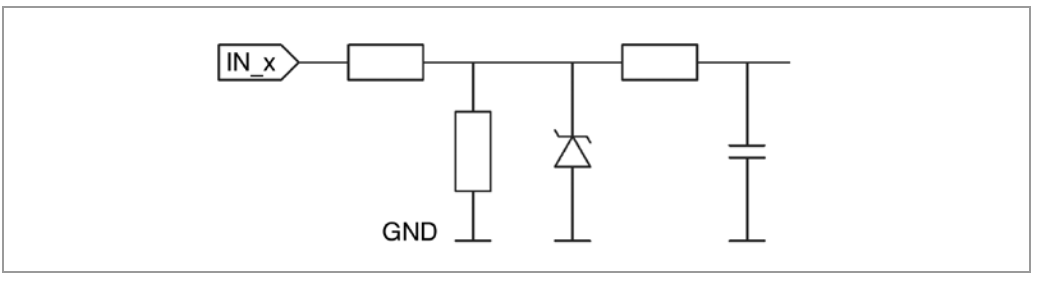

## **Circuitry of hall sensors in BLDC mode**

See Section [2.3](#page-10-0) ["BLDC motor"](#page-10-0).

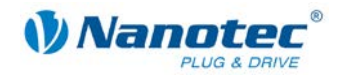

# **Output circuits**

The outputs are a TTL output circuit (5 V / max. 20 mA). To be able to test the output, an LED with a series resistance against earth can be integrated. The LED lights up when the output is active.

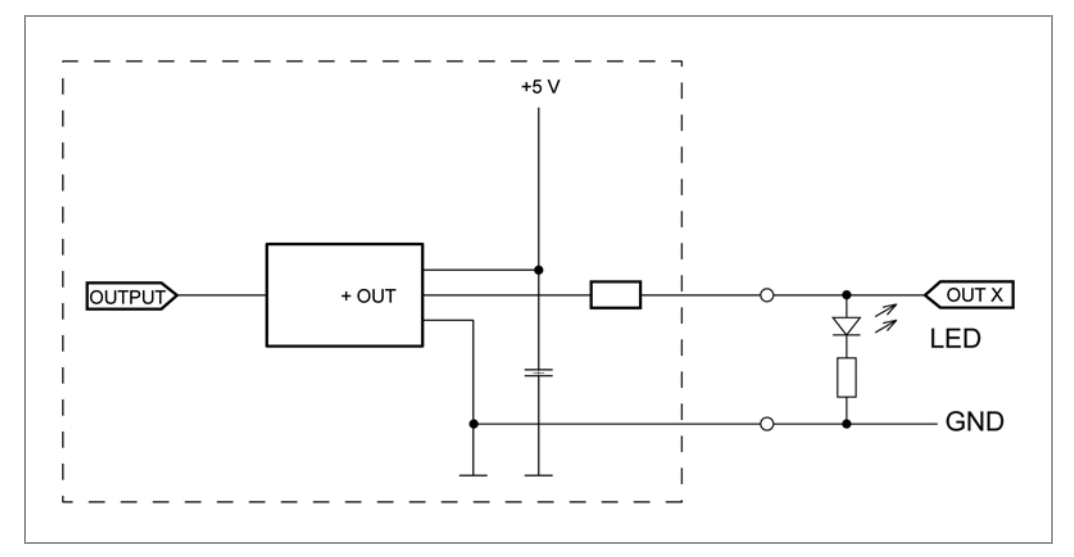

# <span id="page-15-0"></span>**3.2 Encoder connection: Connector X2**

## **Pin assignment**

The X2 connector is a JST-ZHR5 connector. Matching connection cable: ZK-ZHR5-90 (length 90 mm, single-conductor).

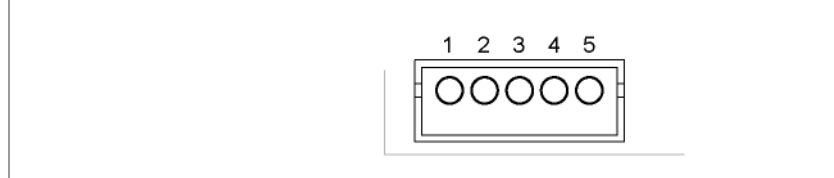

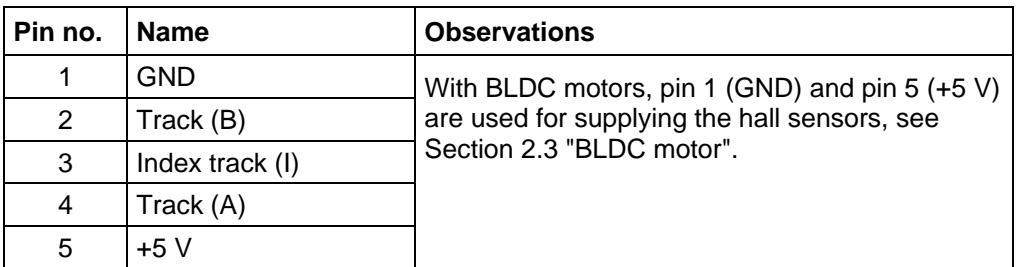

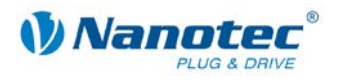

### **Optional encoder**

An optional encoder can be connected to the controller.

By default, the controller is designed for a three-channel encoder with 500 pulses/revolution in a 1.8° stepper motor. With an 0.9° stepper motor, you should use an encoder with 1000 pulses/revolution to achieve the same control quality. Depending on the application, it may make sense to use higher encoder resolutions (up to max. 2000 pulses/revolution) to improve control quality or to use a lower resolution (min. 200 pulses/revolution) for low-cost applications or for step monitoring alone.

The following encoder resolutions can normally be processed by the controller: 192, 200, 256, 400, 500, 512, 1000, 1024, 2000, 2048, 4000, 4096.

#### **Recommendation**

If possible, use Nanotec encoders with the order identifier WEDS/WEDL-5541 Xxx.

If an encoder is **not** used, the "Disable" mode must be set in the <Errorcorrection> tab in the "Rotation Direction Mode" selection menu. See the NanoPro separate manual.

#### **Using encoders with line drivers**

The encoders of the WEDL series with a line driver output an inverted signal in addition to the encoder signal; this leads to better interference immunity and is especially recommended for long lines lengths (> 500 mm) and neighboring interference sources. The differential signal can be evaluated with a line driver/encoder adapter.

Since the SMCI35 is designed for device installation, the differential signals are not evaluated so that only channels A, B and I need to be connected to perform position monitoring. We recommend shielding and twisting the encoder line to minimize interference with the encoder signal from the outside.

If the line length in your application exceeds 500 mm, or if there is interference on the lines due to other sources, we recommend the use of controller SMCI33 or SMCI47-S, for which there is an adapter for encoders with a line driver.

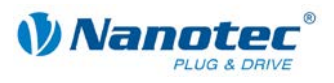

# <span id="page-17-0"></span>**3.3 Motor and voltage supply connection: Connector X3**

# <span id="page-17-1"></span>**3.3.1 Pin assignment**

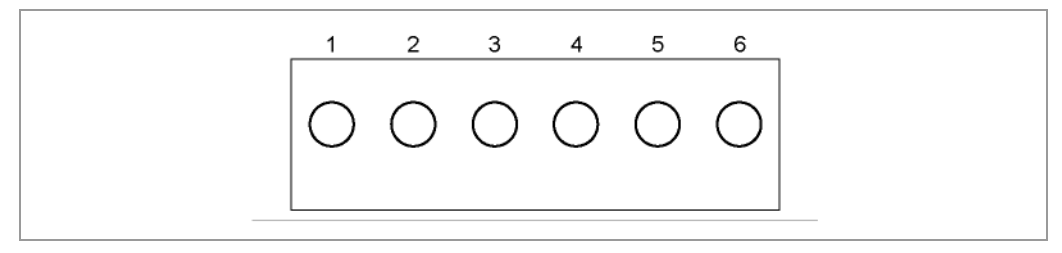

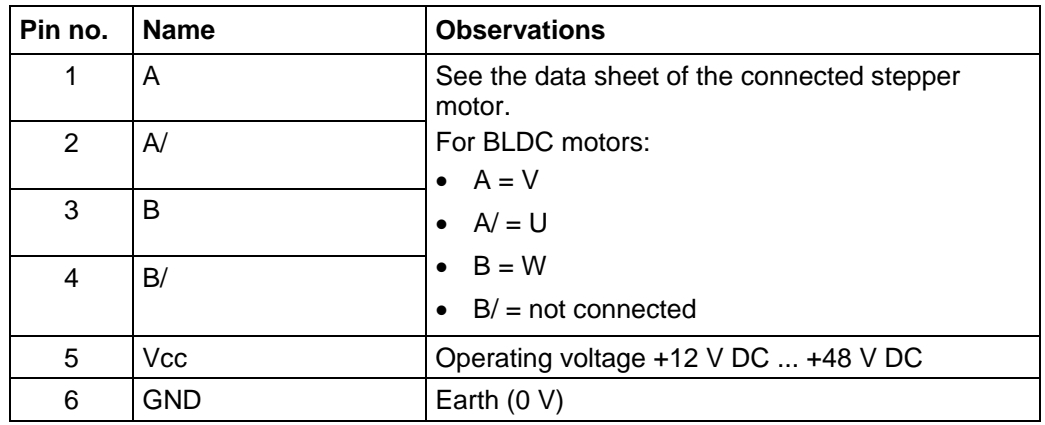

# <span id="page-17-2"></span>**3.3.2 Stepper motor connection**

# **General information**

The motor is connected to the SMCI35 with a 4-wire cable. Twisted wire pair cables with braided shields are recommended.

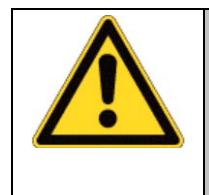

# **Danger of electrical surges**

Mixing up the connections can destroy the output stage! See the data sheet of the connected stepper motor. Never disconnect the motor when operating voltage is applied! **Never** disconnect lines when live!

# <span id="page-17-3"></span>**3.3.3 BLDC motor connection**

See Section [2.3](#page-10-0) ["BLDC motor"](#page-10-0).

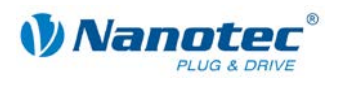

# <span id="page-18-0"></span>**3.3.4 Power supply connection**

## **Permissible operating voltage**

The permissible operating voltage for the SMCI35 lies between +12 and +48 V DC; it must not exceed 50 V or fall below 10 V.

A charging condenser with minimum 4700 µF (10000 µF) must be provided for the operating voltage to prevent exceeding the permissible operating voltage (e.g. during braking).

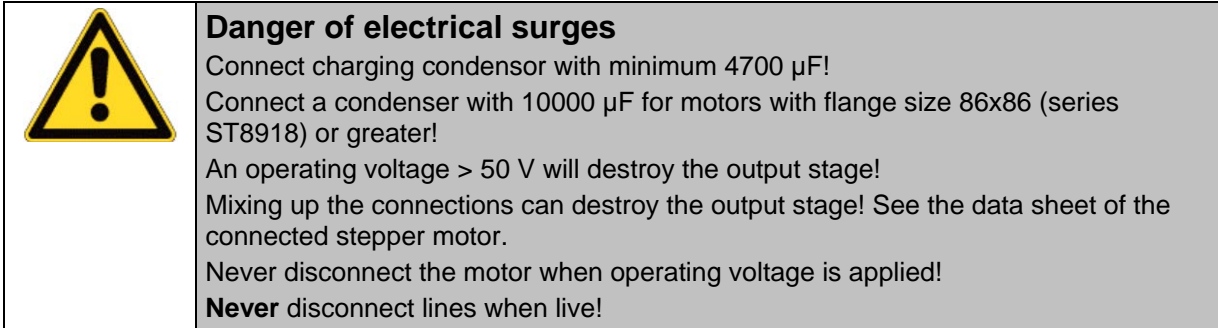

# **Connection diagram**

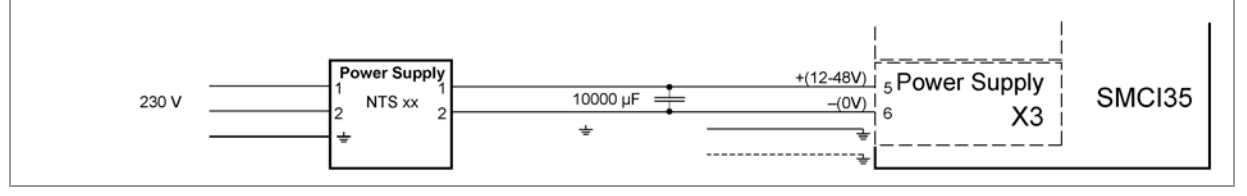

**Note**:

Complete connection diagram, see Section [2](#page-8-0) ["Connection and commissioning"](#page-8-0).

## **Accessories**

Appropriate power packs and charging condensers are available as accessories:

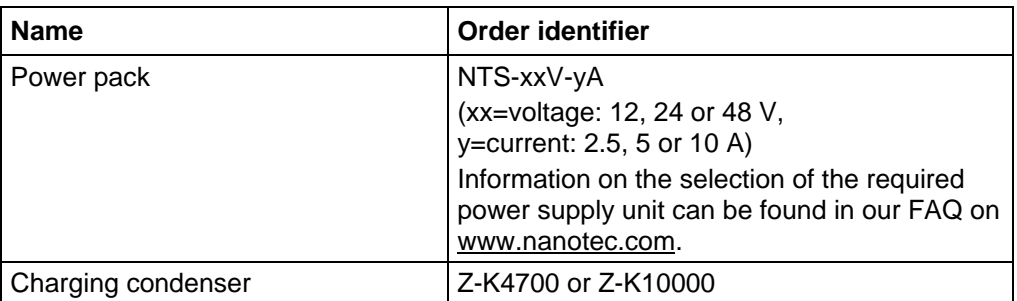

#### **Note:**

Further information about accessories can be found on the Nanotec website [www.nanotec.com.](http://www.nanotec.de/)

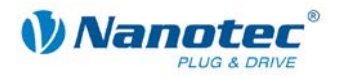

# <span id="page-19-0"></span>**3.4 Setting the motor current**

## **Setting options**

The motor current can be set either in the software (NanoPro) or in the hardware via the DIP switch on the board.

## **DIP switch**

The DIP switches form the first four digits of the binary system, where the digit with the lowest value is set with switch "0" and the digit with the highest value is set with switch "3". In this way, the decimal values of 0 to 15 can be set.

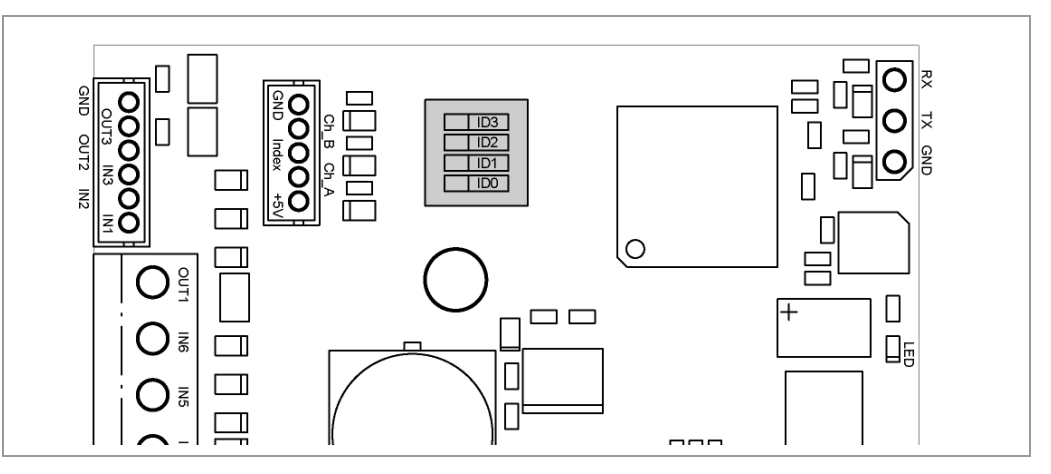

## **Procedure**

If all DIP switches are set to OFF (decimal value 0), the motor current can be specified via NanoPro. For all other DIP switch settings, the motor current results from the following equation (in % of effective current 4 A):

Motor current = dip switch decimal value  $*$  10%

Example: switch  $3 = ON$ , switch  $2 = OFF$ , switch  $1 = OFF$ , switch  $0 = ON$ 

 $\rightarrow$  Decimal value = 9

 $\rightarrow$  Motor current = 90% of effective current = 3.6 A

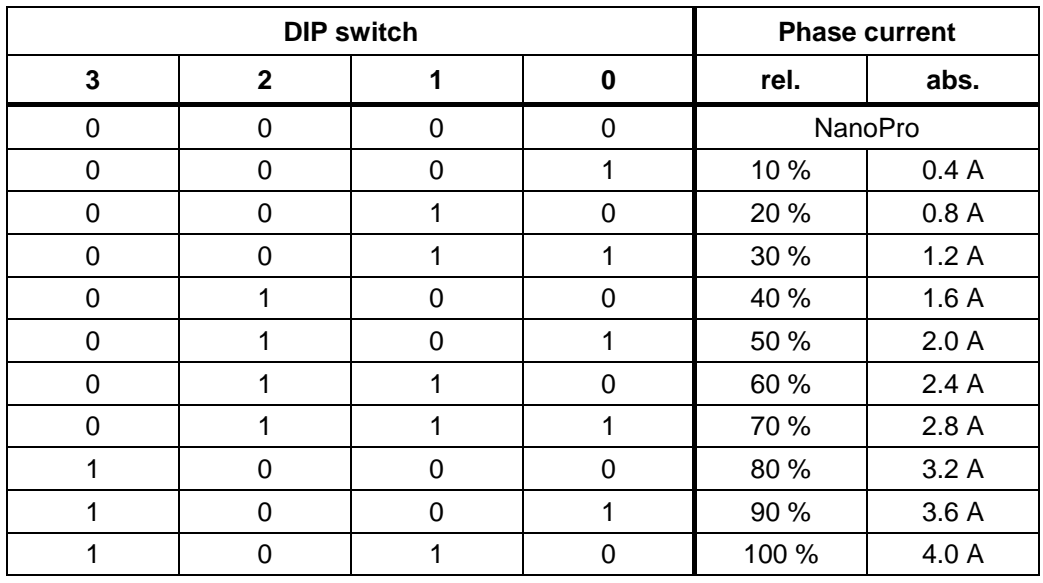

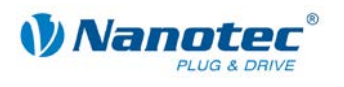

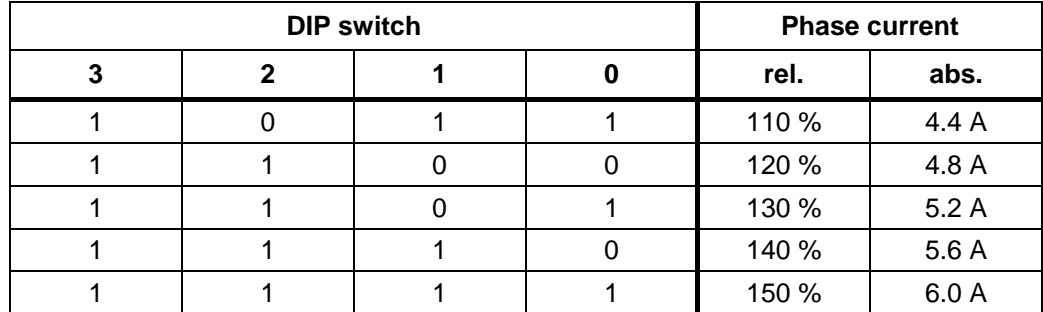

## **Note:**

The idle current changes in proportion to the phase current set on the DIP switch.

# <span id="page-20-0"></span>**3.5 RS232 interface: Connector X1**

# **Introduction**

The controller has a serial TTL RS232 interface (3.3 V) for connecting to a PC.

## **Converter cable**

Use the converter cable ZK-RS232-USB-3.3V for connection to the USB port of the PC.

## **Pin assignment**

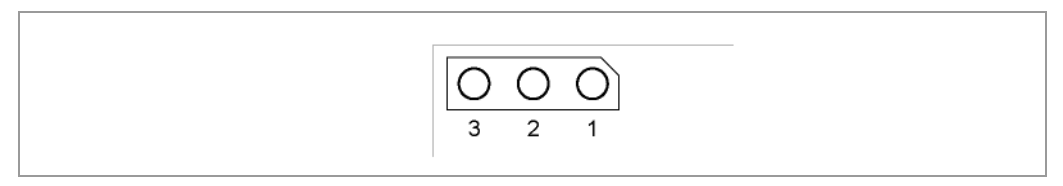

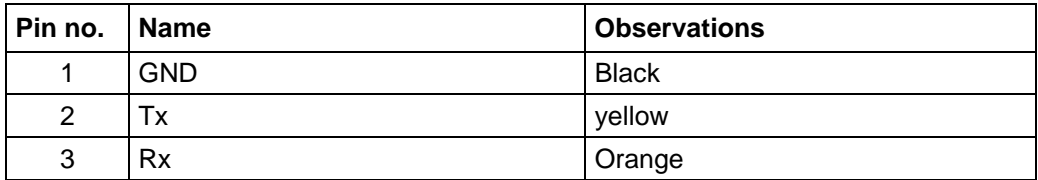

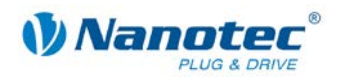

# **4 Operating modes**

# <span id="page-21-0"></span>**Introduction**

Depending on the travel profile, the motor can be operated using different operating modes. Due to the great capacity and functions available, it offers designers and developers a rapid and simple method of resolving numerous drive requirements with less programming effort.

Select the required operating mode for each drive profile and configure the controller according to your requirements.

More detailed information can be found in the separate NanoPro manual.

**Overview of operating modes and their areas of application**

| <b>Operation mode</b>  | <b>Application</b>                                                                                                    |
|------------------------|----------------------------------------------------------------------------------------------------|
| Relative positioning   | Use this mode when you wish to travel to a specific                                                                                                    |
| Absolute positioning   | position.<br>The motor travels according to a specified drive profile<br>from a Position A to a Position B.                                                                                                    |
| Internal reference run | During the internal reference run, the motor travels to<br>an internal reference point (the index mark of the<br>encoder) at the set minimum speed.                                                                                                    |
| External reference run | During an external reference run, the motor travels to<br>a switch connected to the reference input.                                                                                                    |
| Speed mode             | Use this mode when you wish to travel with a specific<br>speed (e.g. a conveyor belt or pump speed).                                                                                                    |
|                        | In the speed mode, the motor accelerates with a<br>specified ramp from the starting speed (start frequency<br>"V Start") to the specified maximum speed (maximum<br>frequency "V Normal").                                                                                                    |
|                        | Several inputs enable the speed to be changed on-<br>the-fly to different speeds.                                                                                                    |
| Flag positioning mode  | The flag positioning mode offers a combination of the<br>speed and positioning modes. The motor is initially<br>operated in speed mode; when a trigger point is<br>reached, it changes to the positioning mode and the<br>specified setpoint position (relative to the trigger<br>position) is approached.<br>This operating mode is used for labeling, for example: |
|                        | the motor first travels with the set ramp to the<br>synchronous speed of the conveyed goods. When the<br>labels are detected, the preset distance (position) is<br>traveled to apply the labels.                                                                                                    |

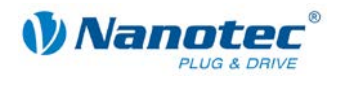

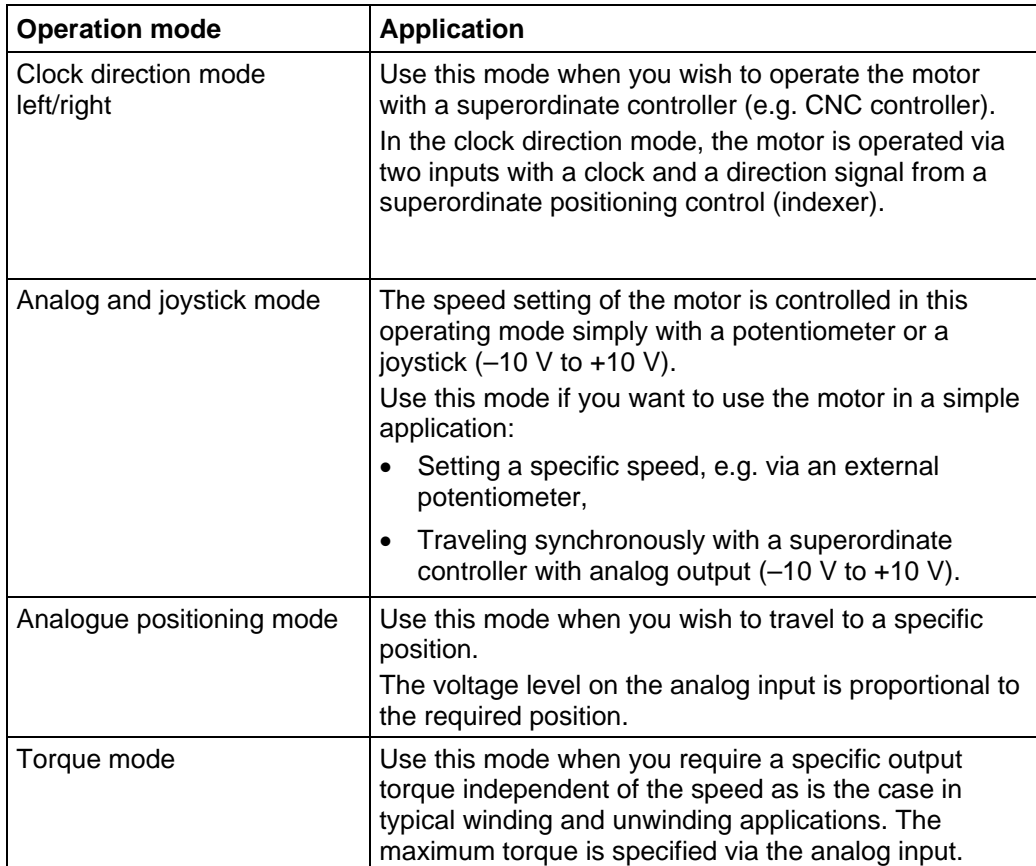

# **Selecting the operating mode in NanoPro**

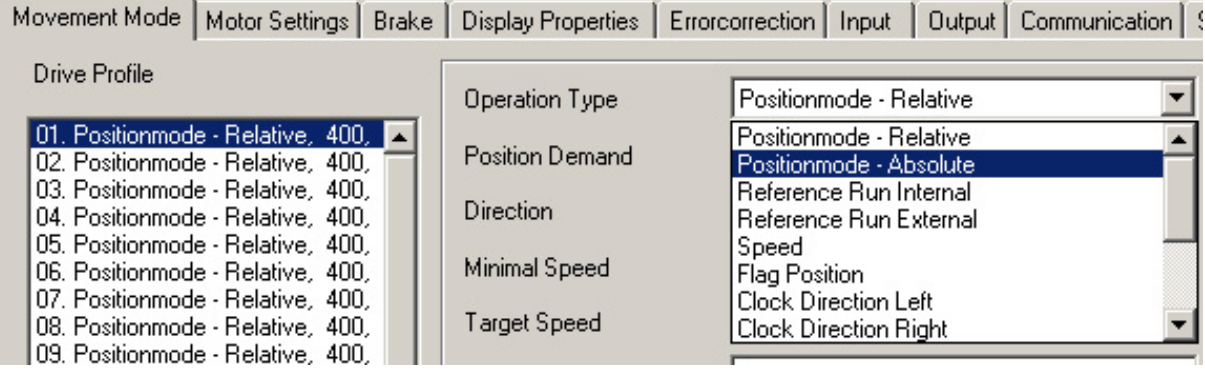

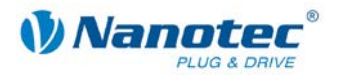

# **5 Troubleshooting**

## <span id="page-23-0"></span>**Troubleshooting procedure**

Proceed with care during troubleshooting and error rectification to avoid damaging the controller.

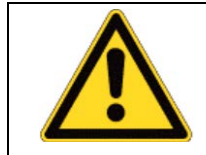

# **Danger of electrical surges**

An operating voltage > 50 V and incorrect connections can destroy the end stage. Never disconnect the motor when operating voltage is applied! Never disconnect lines when live!

## **Possible error**

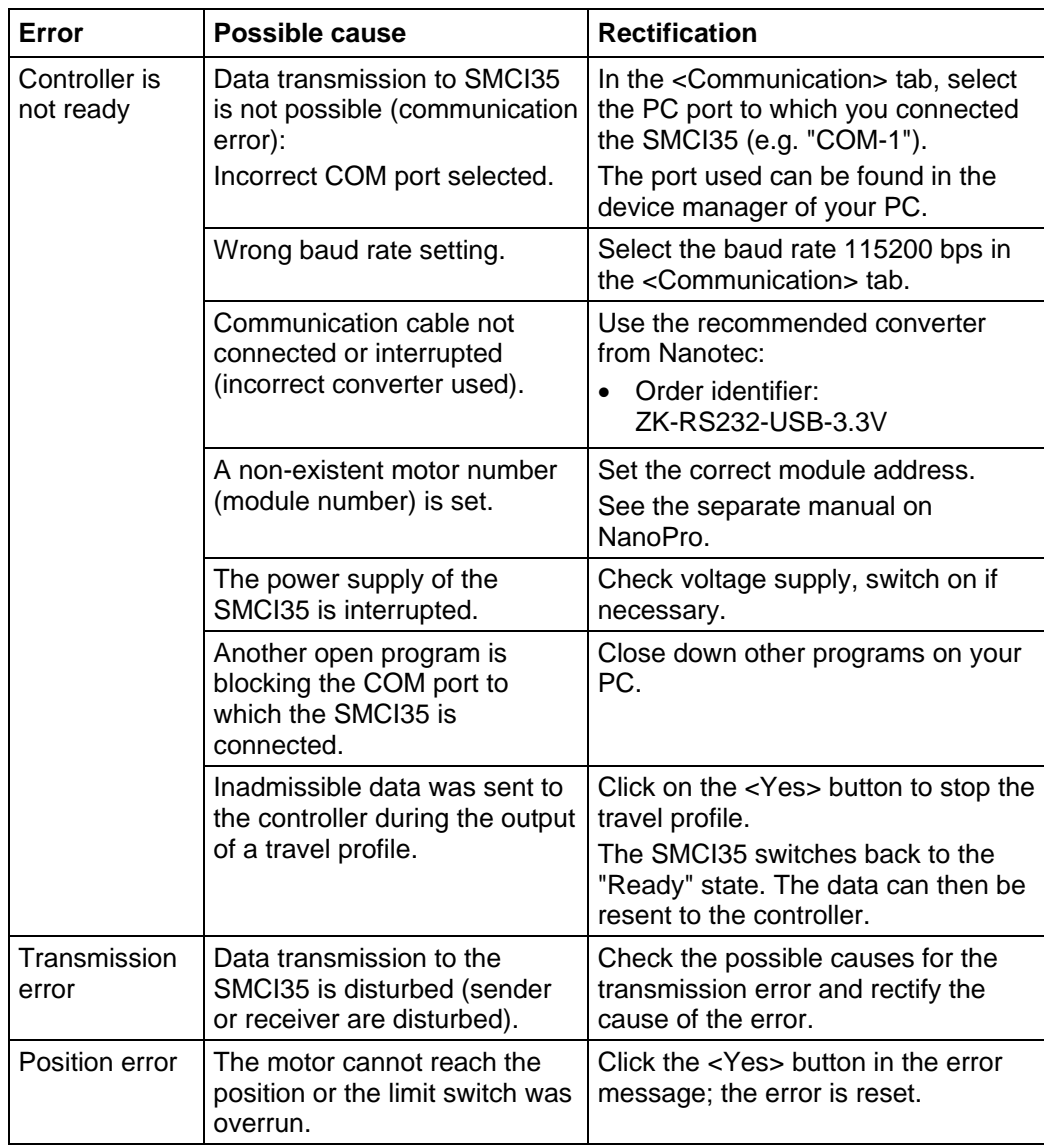

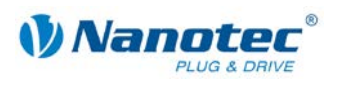

# **6 Technical data**

## <span id="page-24-0"></span>**Electrical connections**

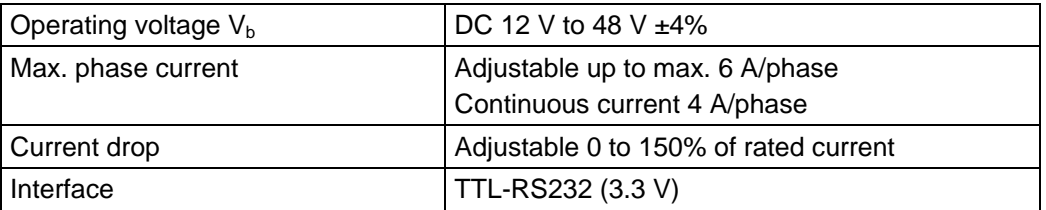

## **Controller parameters**

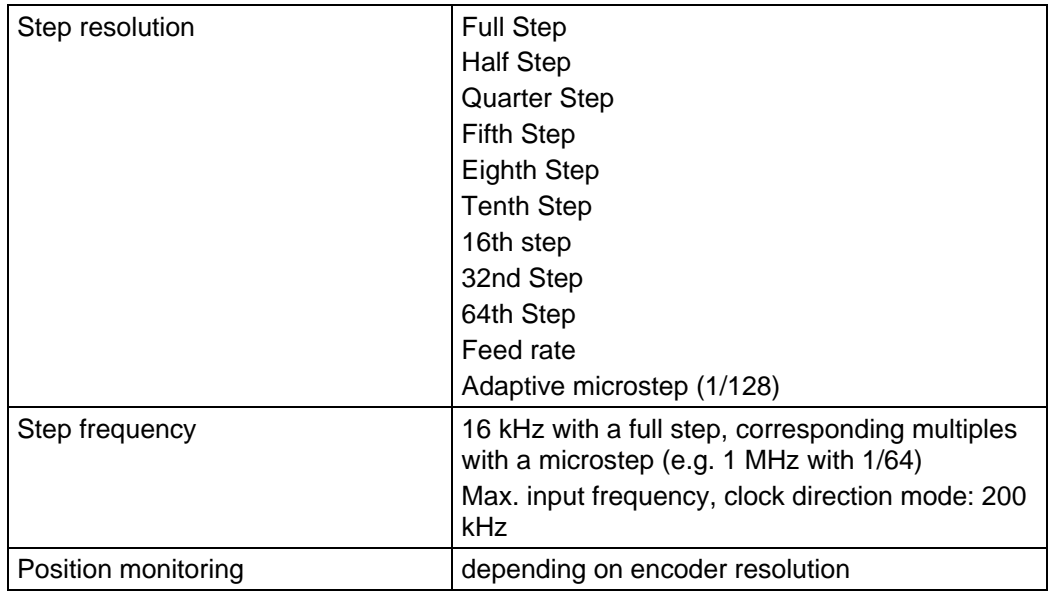

## **Protective circuits**

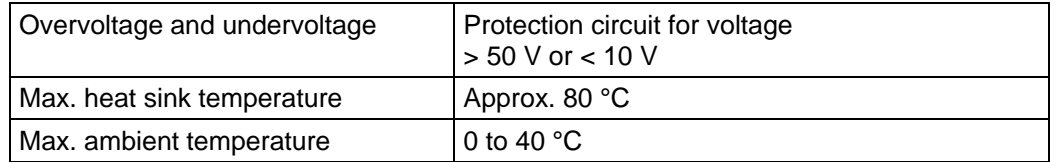

# **Inputs and outputs**

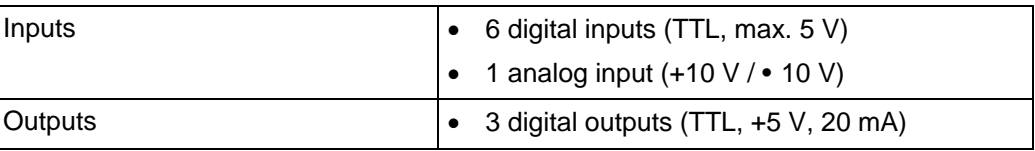

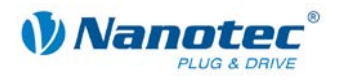

## **SMCI35 dimensions**

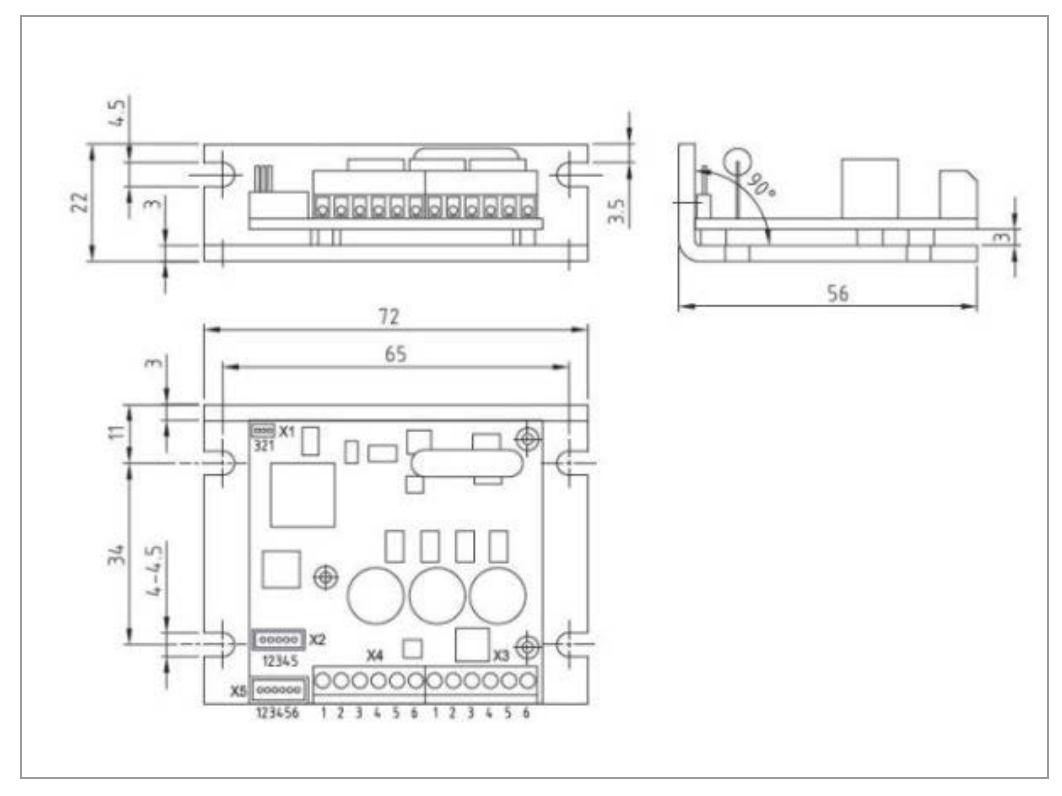

A complete set of datasheets is available for downloading at [www.nanotec.com.](http://www.nanotec.de/)

#### **Connectors**

The following connectors are available on the SMCI35:

- Connector X1: Pin connector 2.54
- Connector X2 and X5: JST-ZH
- Connector X3 and X4: RIA 059

#### **Overtemperature protection**

At a temperature of approx. 75C, the power drive of the controller is switched off and output 3 is switch on. After the controller is cooled and restarted, it operates normally again.

Temperature tests were performed under the following conditions:

- Operating voltage: 24 V/48 V DC
- Motor current: 100% (4 A)/150% (6 A)
- Operation mode: Full step speed mode, 25 rpm and 0 rpm
- Operating environment: Binder FED 53 temperature cabinet, circulated air at 100% fan speed
- Ambient temperature: 45 °C (50 °C, 55 °C, 60 °C for the comparative measurement)
- Measurement point: Rear of controller for power transistors, on outside of housing

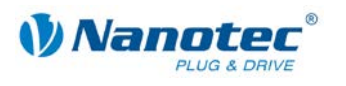

The following graphics show the temperature test results:

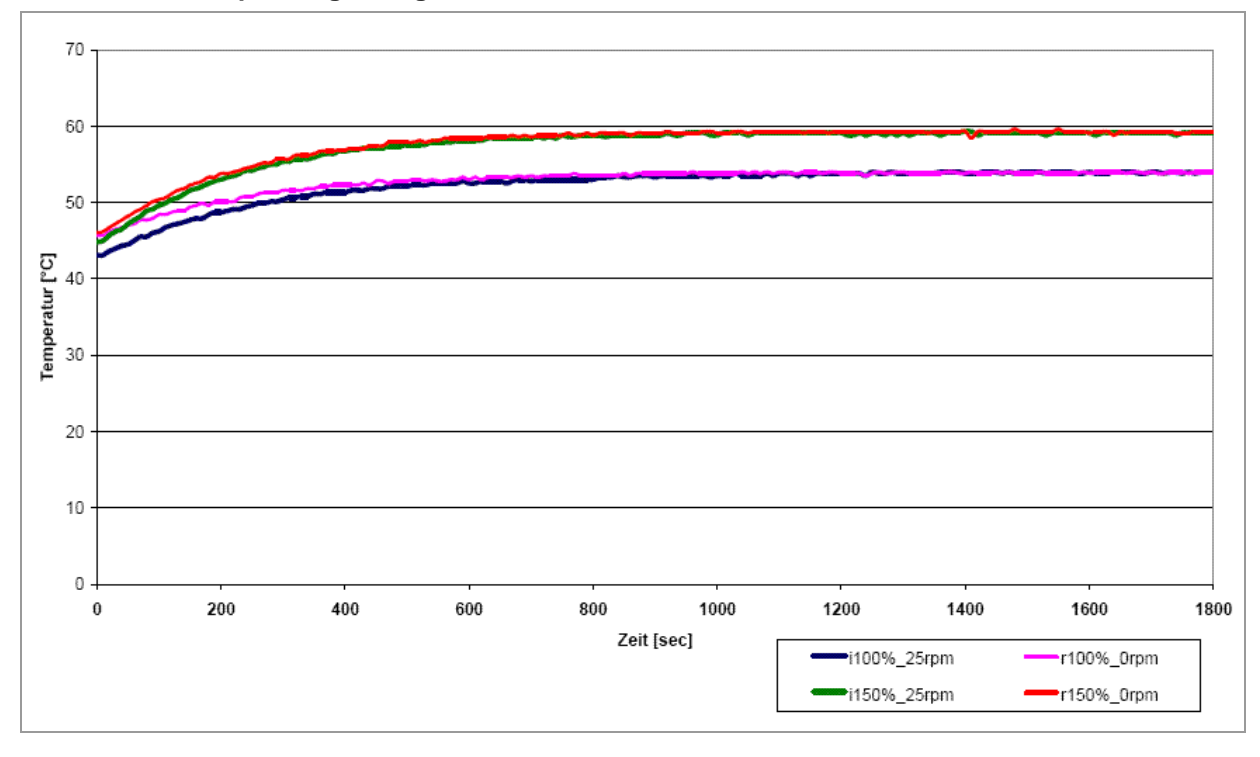

**Operating voltage 24 V**

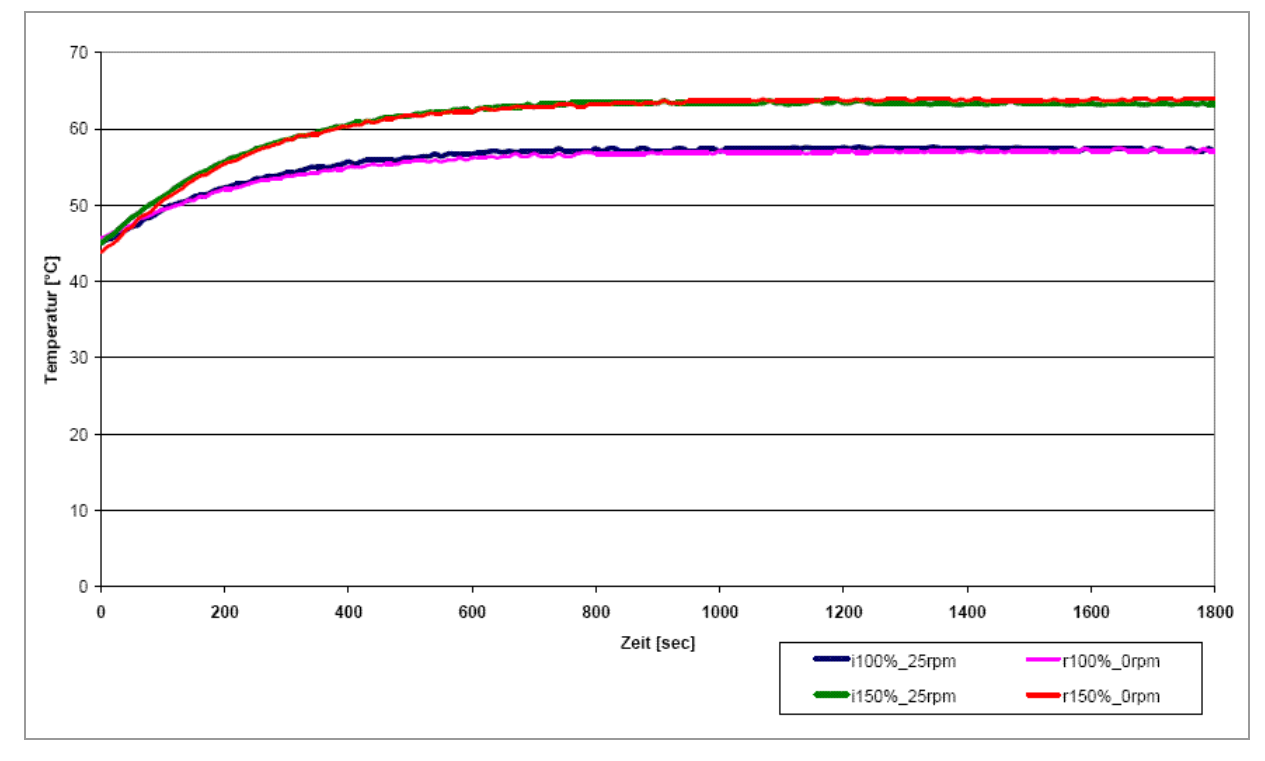

**Operating voltage 48 V**

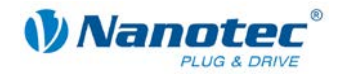

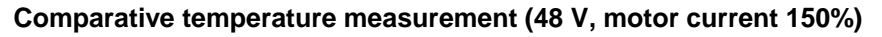

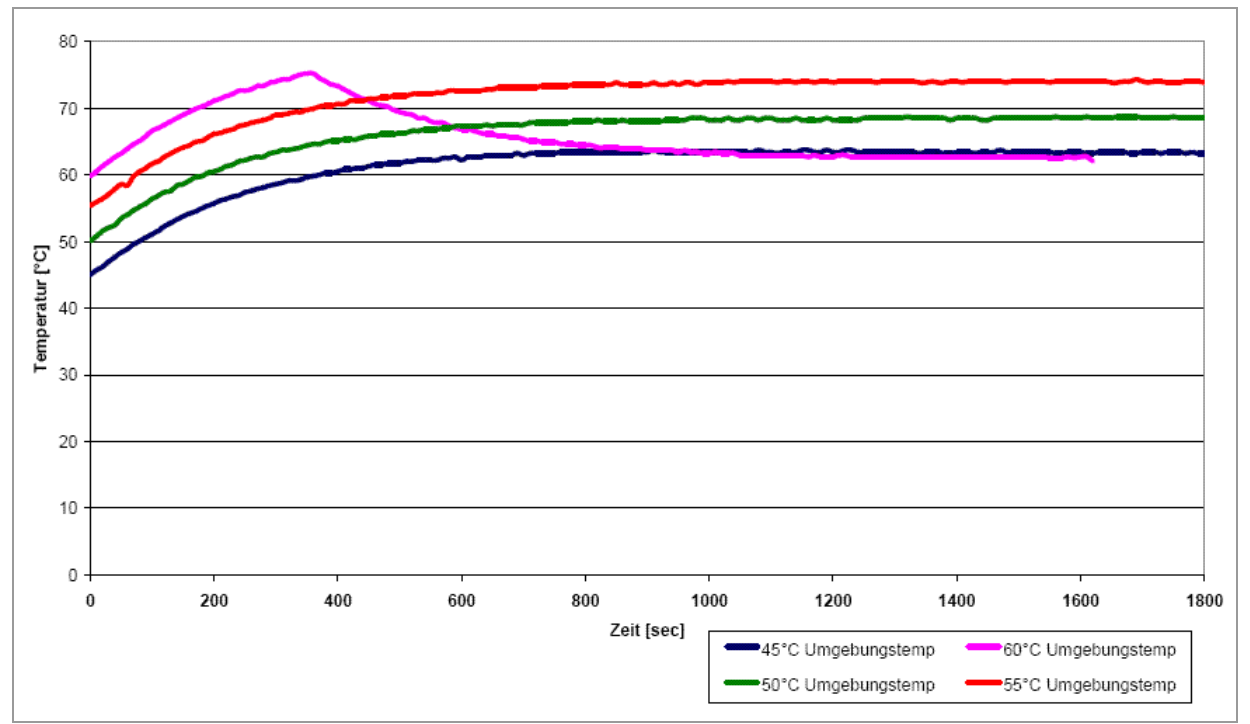

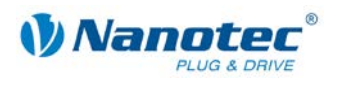

# <span id="page-28-0"></span>**Index**

# $\mathbf{A}$

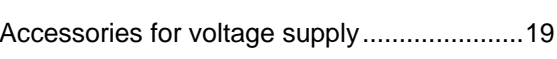

# $\mathbf B$

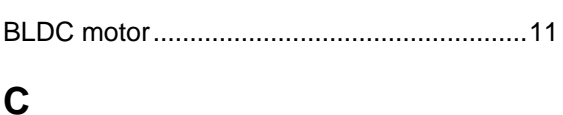

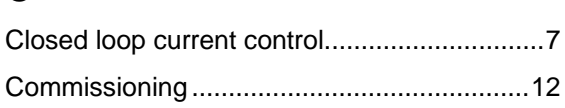

# D

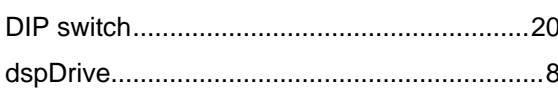

# $E$

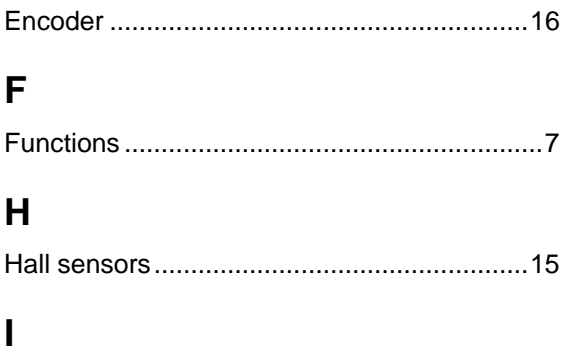

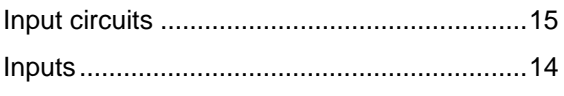

# M

Motor connection

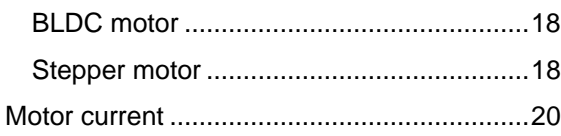

# **N**

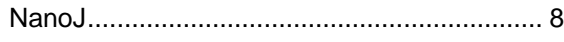

# $\mathbf O$

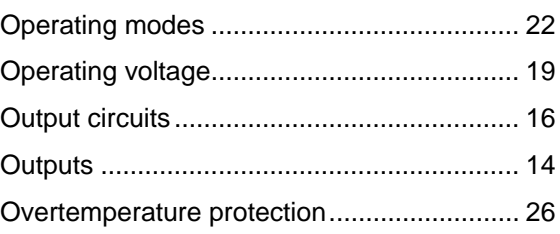

# $\mathsf{P}$

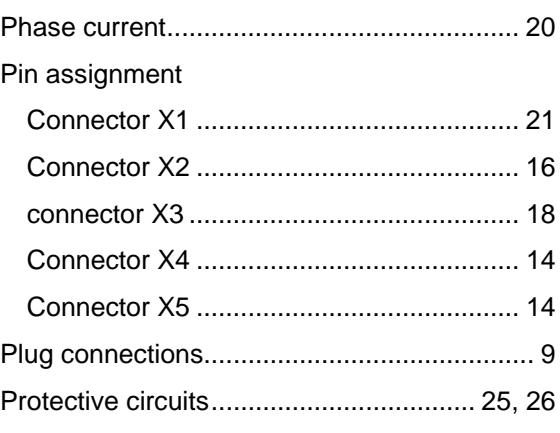

# $\overline{\mathsf{R}}$

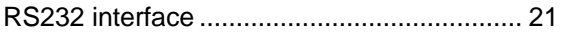

# $\overline{\mathsf{V}}$